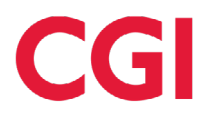

# **Virtual Annual General Meeting of Shareholders Participant Guide**

No matter where you are, or what device you use, you can easily access the virtual shareholder meeting.

You do not have to download or install anything to access your Annual General Meeting webcast.

### **Attending the Virtual Meeting**

All shareholders and guests can attend and view the live webcast. Only shareholders and duly appointed proxyholders (including non-registered shareholders who have duly appointed themselves as proxyholders) will be able to ask questions at the meeting, and only registered shareholders and duly appointed proxyholders will be able to vote at the meeting.

### **Authentication**

Login to the meeting 15 minutes beforehand: <https://www.icastpro.ca/syt2f8>

Enter the control number and password (CGI2023) provided on the proxy form or voting instruction form into the Shareholder login section.

If you are a duly appointed proxyholder enter the 4 letter code and password (CGI2023) provided by Computershare via email, into the Shareholder login section.

If you are a Guest, complete the Guest login information.

Follow the instructions to access the meeting.

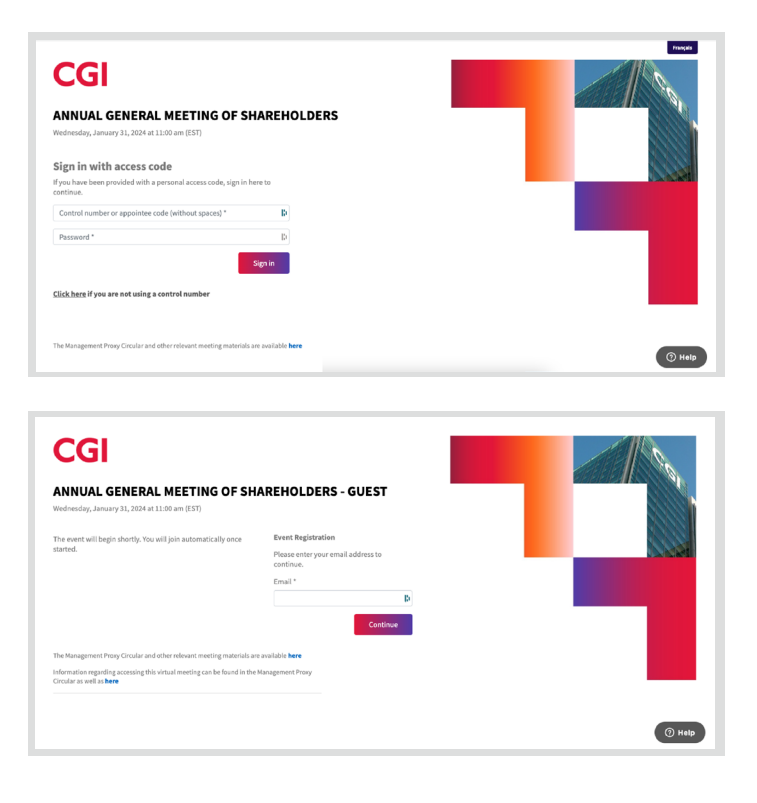

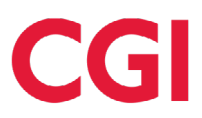

#### **Live technical support** 1

If you have any technical difficulties, click on the **Help** button. A technician will answer you live in the language of your choice: French or English.

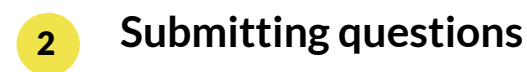

During the meeting, use the **Question box** provided on your screen to submit your questions.

#### **Downloading** 3

To save the PDF presentation to your device click the **Download** button and select **Open** or **Save As** on your browser.

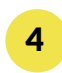

## **Voting**

It is very easy to cast your votes. When the questions submitted for a vote appears on the right-hand screen, click on the answer of your choice and then click "**Vote**". If you are not eligible to vote, a message to that effect will appear in place of the "**Vote**" button.

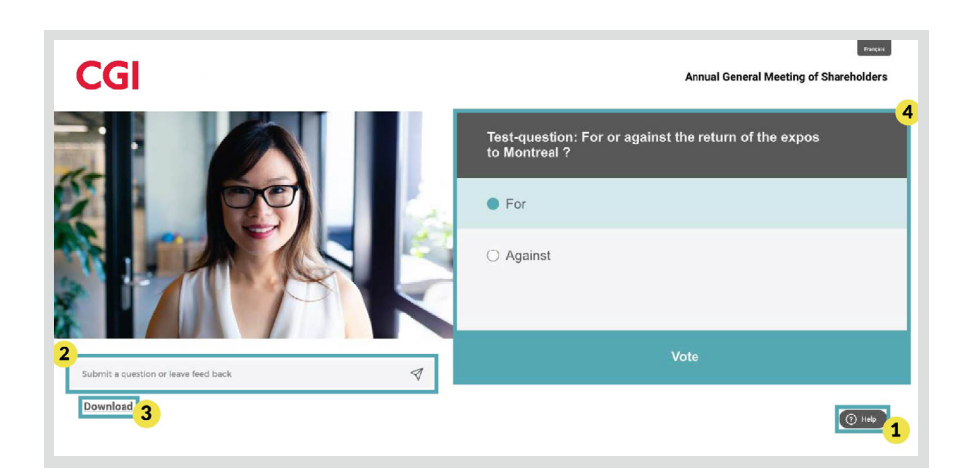